### Here's what's in your kit:

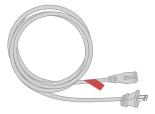

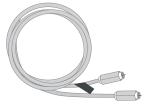

Power cord

Coax cable

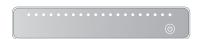

Gateway

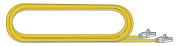

Ethernet cable (optional for install)

# Getting started is easy.

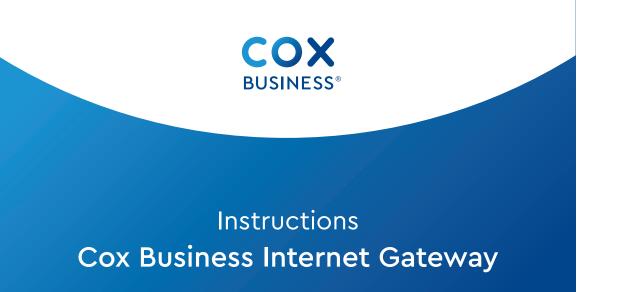

### And here's what you'll need:

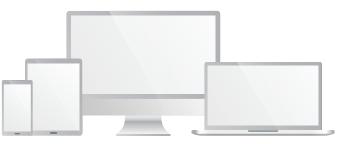

Smartphone, tablet, or computer

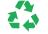

Help us send zero waste to landfills by recycling the kit once you're finished.

Step 1 Set Up the Gateway

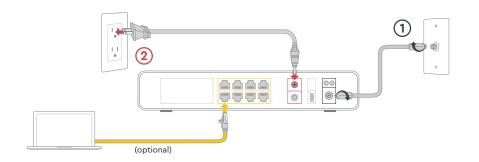

## A Plug in the Gateway

First, connect the **coax cable** (1) to the "Cable from Wall" port on the Gateway and to an active cable outlet.

Then connect the **power cord** (2) to the Gateway and to an electrical outlet. Make sure the electrical outlet isn't connected to a dimmer or switched outlet.

## B Wait for the Gateway to boot up

Wait a **few minutes** for the Gateway to **power on**. You'll know it's ready when the **Online light** stays solid. This may take up to 10 minutes.

The **Ethernet cable** is an **optional non-wireless connection.** Plug it into an Ethernet port on the Gateway and to the WAN port on your computer.

## **C** Connect to the wireless network

Open the **wifi settings** on your smartphone, tablet, or computer.

- Using the label on the bottom of the Gateway, connect to the network using the **2.4G SSID** network name and the **PassPhrase**.
- Open a browser and surf the web to confirm you are online.

## Step 2 Set Up Network Names and Passwords

- A Using the login information emailed to you, log into coxbusiness.com/myaccount, where you should:
  - Personalize network names and passwords
  - If applicable, configure your Gateway with a Static IP

## K

### Visit us at Coxbusiness.com/selfinstall to view Help Videos and much more!

## ? FAQs

#### Why isn't my Gateway working?

Try rebooting— unplug the power cord from the wall, wait 10 seconds, then plug it back in. Make sure all connections are tight. If this does not work, try restarting your computer.

### Which coax outlet should I use?

Find a centrally located, active outlet, not surrounded by metal objects. It's common to have inactive outlets so try a different outlet if need be.

### Why do I need to log into MyAccount?

You be walked through personalizing network names and passwords and, if applicable, configuring the Gateway with a Static IP address.

### What's the Ethernet cable for?

It's an optional cable to hard-wire your computer to the Gateway.

Where can I find information on Malblock if I purchased that service? Go to www.cox.com/business/learn/starthere.html#MalBlock.

- ↔ CHAT: live chat on Coxbusiness.com/chat
- TEXT: message an agent at 36009
- € CALL: 1-844-208-3743
- $(\hat{\tau})$  ACCESSIBILITY: Cox.com/accessibility

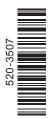